# **IBM**

**Data Processing Techniques** 

# **IBM Operating System/360**

# **TESTRAN User's Guide**

This document presents guidelines to the effective use of program testing and·debugging facilities provided by the test translator (TESTRAN) of Operating System/360.

Included are guidelines to writing the TESTRAN macros, assembling the problem program, executing the program in a test environment, and, finally, deleting TESTRAN from a debugged program. A sample program and its associated TESTRAN output serve as a vehicle for the discussion.

An understanding of the information in the following publications is prerequisite to use of this manual:

- IBM Operating System/360 Assembler Language (C28-6514)
- IBM Operating System/360 Linkage Editor (C28-6538)
- **o** IBM Operating System/360 Job Control Language (C28-6539)

Reference is also .made to IBM Operating System/360 Control Program Services (C28-6541).

# **Programming**

Copies of this and other IBM publications can be obtained through IBM branch offices. Address comments concerning the contents of this publication to IBM, Technical Publications Department, 112 East Post Road, White Plains, N. Y. 10601 I

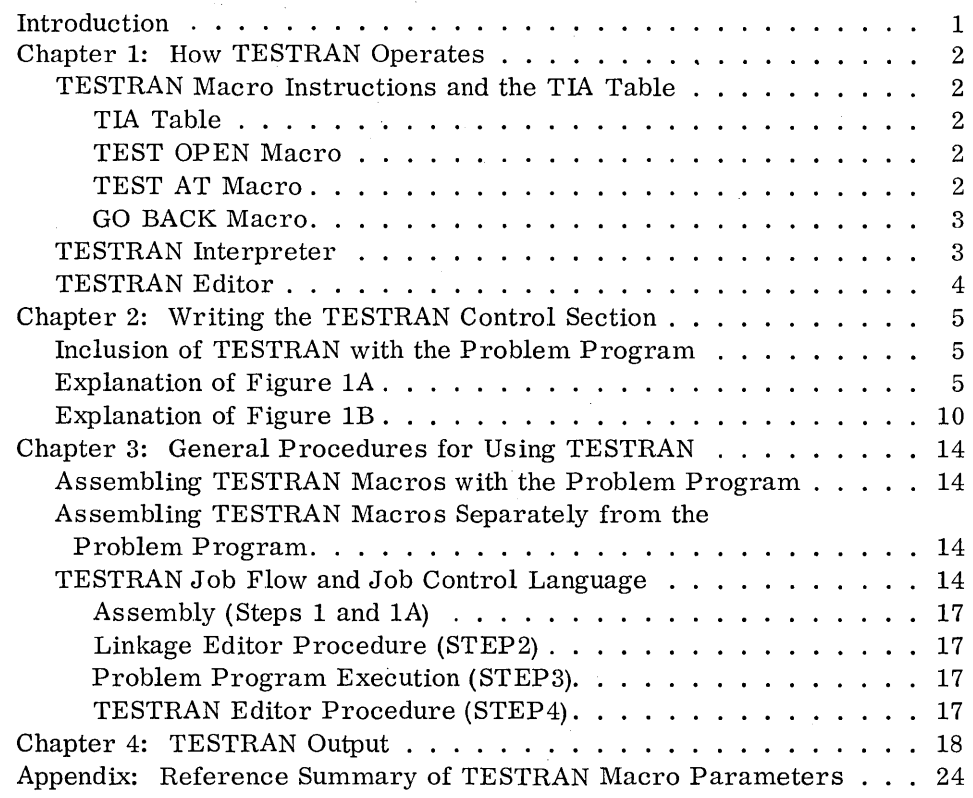

 $\label{eq:2.1} \frac{1}{2}\sum_{i=1}^n\frac{1}{2}\sum_{j=1}^n\frac{1}{2}\sum_{j=1}^n\frac{1}{2}\sum_{j=1}^n\frac{1}{2}\sum_{j=1}^n\frac{1}{2}\sum_{j=1}^n\frac{1}{2}\sum_{j=1}^n\frac{1}{2}\sum_{j=1}^n\frac{1}{2}\sum_{j=1}^n\frac{1}{2}\sum_{j=1}^n\frac{1}{2}\sum_{j=1}^n\frac{1}{2}\sum_{j=1}^n\frac{1}{2}\sum_{j=1}^n\frac{1}{2}\sum_{j=1}^n\$  $\label{eq:2.1} \frac{1}{\sqrt{2}}\int_{\mathbb{R}^3}\frac{1}{\sqrt{2}}\left(\frac{1}{\sqrt{2}}\right)^2\frac{1}{\sqrt{2}}\left(\frac{1}{\sqrt{2}}\right)^2\frac{1}{\sqrt{2}}\left(\frac{1}{\sqrt{2}}\right)^2\frac{1}{\sqrt{2}}\left(\frac{1}{\sqrt{2}}\right)^2\frac{1}{\sqrt{2}}\left(\frac{1}{\sqrt{2}}\right)^2\frac{1}{\sqrt{2}}\frac{1}{\sqrt{2}}\frac{1}{\sqrt{2}}\frac{1}{\sqrt{2}}\frac{1}{\sqrt{2}}\frac{1}{\sqrt{2}}$  $\label{eq:2.1} \frac{1}{\sqrt{2}}\int_{\mathbb{R}^3}\frac{1}{\sqrt{2}}\left(\frac{1}{\sqrt{2}}\right)^2\frac{1}{\sqrt{2}}\left(\frac{1}{\sqrt{2}}\right)^2\frac{1}{\sqrt{2}}\left(\frac{1}{\sqrt{2}}\right)^2\frac{1}{\sqrt{2}}\left(\frac{1}{\sqrt{2}}\right)^2\frac{1}{\sqrt{2}}\left(\frac{1}{\sqrt{2}}\right)^2\frac{1}{\sqrt{2}}\frac{1}{\sqrt{2}}\frac{1}{\sqrt{2}}\frac{1}{\sqrt{2}}\frac{1}{\sqrt{2}}\frac{1}{\sqrt{2}}$  $\label{eq:2.1} \begin{split} \mathcal{L}_{\text{max}}(\mathbf{r},\mathbf{r}) & = \mathcal{L}_{\text{max}}(\mathbf{r},\mathbf{r}) + \mathcal{L}_{\text{max}}(\mathbf{r},\mathbf{r}) \\ & = \mathcal{L}_{\text{max}}(\mathbf{r},\mathbf{r}) + \mathcal{L}_{\text{max}}(\mathbf{r},\mathbf{r}) + \mathcal{L}_{\text{max}}(\mathbf{r},\mathbf{r}) + \mathcal{L}_{\text{max}}(\mathbf{r},\mathbf{r}) \\ & = \mathcal{L}_{\text{max}}(\mathbf{r},\mathbf{r}) + \mathcal{L}_{\text{$  $\label{eq:2.1} \frac{1}{\sqrt{2}}\int_{\mathbb{R}^3}\frac{1}{\sqrt{2}}\left(\frac{1}{\sqrt{2}}\right)^2\frac{1}{\sqrt{2}}\left(\frac{1}{\sqrt{2}}\right)^2\frac{1}{\sqrt{2}}\left(\frac{1}{\sqrt{2}}\right)^2.$  $\label{eq:1} \mathcal{L}_{\mathcal{A}}(\mathcal{A})=\mathcal{L}_{\mathcal{A}}(\mathcal{A})\mathcal{A}(\mathcal{A})=\mathcal{L}_{\mathcal{A}}(\mathcal{A})\mathcal{A}(\mathcal{A})$ 

**I** 

### **.INTRODUCTION**

The test translator ( TESTRAN) is a program testing and debugging aid for OS/360 assembler language programs. The availability of TESTRAN in the operating system is determined at system generation time (SYSGEN).

TESTRAN consists of three parts:

- 1. TESTRAN macro instructions
- 2. TESTRAN interpreter
- 3. TESTRAN editor

1

The TESTRAN macros are the user's means of indicating (1) when testing is to begin, (2) where in the program testing is to take place, and (3) what tests are to be performed. The macros are expanded at assembly time from their macro definitions, which are included in the system macro library at SYSGEN. The expanded macro instructions are assembled into a TESTRAN interpreter action (TIA) table, in the form of a control section separate from the problem program control sections.

To execute the problem program with TESTRAN, the user must link-edit the problem program and TIA table CSEC T's together, to form a single load module, which can then be fetched into main storage.

The TESTRAN interpreter operates in the supervisor state at program execution time. At appropriate times during execution of the problem program, the TESTRAN interpreter honors the test requests which have been coded in the TIA table. The interpreter routines are entered via SVC interruptions and LINK macro instructions, and are executed out of line from, but in succession with, the problem program. Output from the TESTRAN interpreter is placed on a system data set (SYSTEST) for later editing and printing by the TESTRAN editor. The functions of the interpreter are completed either when a TEST CLOSE statement is encountered or when the problem program reaches end-of-task.

The TESTRAN editor is a processor that operates in the problem program state. After completion of the user's program, the TESTRAN editor must be executed in order to print the test output created by the TESTRAN interpreter. This may be done immediately, or at a later time, since execution of the editor is a separate job or job step.

The editor reads the data from SYSTEST, and determines from a selection code whether a record is to be processed or skipped. If the record is to be processed, the editor provides proper headings, applies symbolic labels, converts the data to proper format, and writes the record onto the system print (SYSPRINT) data set.

### CHAPTER 1: HOW TESTRAN OPERATES

The following section presents a brief explanation of TESTRAN from an internal viewpoint. Its purpose is to give the user some lmowledge of how TESTRAN performs its functions, as this will help in understanding the procedure necessary to use TESTRAN effectively.

I

### TESTRAN Macro Instructions and the TIA Table

The TESTRAN macro instructions can be grouped into five basic macros: TEST, TRACE, DUMP, SET, and GO. There are, in all, 23 variations of these five macros. (Refer to Operating System/360 Control Program Services, C28-6541, for a full description of the TESTRAN macros.) The TEST OPEN, TEST AT, and GO BACK macros have a special significance. The TEST OPEN macro initiates testing; the TEST AT macro indicates where testing is to be performed; and the GO BACK macro is used to return control to the problem program after a series of tests is completed.

### TIA TABLE

The TIA table is constructed from the assembler's expansion of the TESTRAN macro instructions, according to their macro definitions which are contained in the system macro library. The table consists entirely of constants. Each macro instruction entry into the TIA table has a specific format. The entries in the table are in the same sequence as the source macro instructions that caused them to be created. Except for the TEST OPEN entry, the TIA table is nonexecutable.

### TEST OPEN MACRO

The TEST OPEN macro instruction entry is always the first entry in the TIA table. Although this entry is identical to other macro instruction entries in that it contains various constants, the TEST OPEN entry has one important distinction. It is the only TIA table entry that is executable. The first byte of each TIA entry is the "entry type" that is specified in the macro definition; a different value is inserted for each of the 23 macro instruction types. Because the entry type byte for the TEST OPEN entry is the operation code for a supervisor call (SVC) instruction, this entry becomes executable.

### TEST AT MACRO

The TEST AT macro instruction entry in the TIA table indicates where test services are to be performed in the problem program. At execution time, a TESTRAN interpreter routine inserts SVC instructions into the problem program at the places specified in the operands of the TEST AT macro instructions. The two bytes displaced by the SVC are saved in an interpreter table. When the problem program is executed, the inserted SVC instructions cause interruptions that pass control to the TESTRAN interpreter, which, in turn, initiates the performance of the test services.

#### GO BACK MACRO

The GO BACK macro instruction entry in the TIA table indicates that control is to be returned from the TESTRAN interpreter to the problem program. Since all testing takes place in the supervisor state, it is necessary to return control to the problem state before problem program execution can be continued. The GO BACK macro also specifies to what point in the problem program control is to be passed  $-$  to the next sequential instruction or to another point (specified in the GO BACK macro).

### TESTRAN Interpreter

3

After assembly, the problem program and the TIA table must be "linkage-edited" and "fetched" into main storage. Testing of the problem program occurs in succession with the execution of the problem program, but ''out of line'' from it. That is, the test service routines of the interpreter are executed at the points within the problem program where the user has indicated he wanted them. The requested series of tests is performed, while the problem program execution is temporarily suspended, and at the conclusion of the series of test services, problem program execution is resumed.

At problem program execution time, control must be passed to the TEST OPEN entry in the TIA table in order to initiate testing. Since that entry is an SVC instruction, its execution causes an interruption which passes control to the TESTRAN interpreter. The interpreter inserts a TESTRAN SVC into the problem program at each point specified in the TEST AT macro instruction. The two bytes of the problem program displaced by the SVC instruction are stored in an interpreter table for later retrieval and execution.

Once the SVC insertions have been made, control passes to the entry point specified for the problem program, and execution of the problem program begins. When an SVC instruction is encountered in the problem program, the interruption processed for the SVC causes control to be passed to the interpreter's router routine, which determines the TEST AT macro instruction that caused the interruption and analyzes the TIA table entry which follows that TEST AT entry. The router then passes control to the proper service routine for the performance of the requested test service. When the current series of test requests in the TIA table is completed, the router routine passes control to the GO BACK routine. The GO BACK routine retrieves the two bytes of displaced problem program instruction from the interpreter table where they were stored when the TESTRAN SVC was inserted, reassembles the instruction at a remote location and executes it, and finally passes control back to the problem program. When the problem program reaches end-of-task, the function of the TESTRAN interpreter is completed.

The test output data, generated during the execution of the interpreter test service routines requested by the problem program under test, is written onfo a system data set (SYSTEST) for storage and later editing by the TESTRAN editor.

### TESTRAN Editor

4

The TESTRAN editor transcribes the information contained in the test data created by the interpreter into a printable output. It is a post-processor in that it functions only after the problem program whose test output it is to edit is terminated. The editor consists of discrete routines that read the test output data from the TESTRAN interpreter and select the records with the proper select (priority) codes for processing. The records are transcribed into the correct output format as determined by the type of interpreter routine that generated the data. Proper headings for the record type and available symbolic labels are written  $-$  with the data  $-$  onto the system print data set.

I<br>I a se

The editor analyzes the select code associated with a test output data record to determine whether or not it is to process that particular record. This determination is based upon the select code or codes specified in the job control EXEC statement for the TESTRAN editor job step. The priority or priorities indicated are compared with the select code in the record itself; those records whose select codes are acceptable are processed, and those whose select codes have not been specified are skipped. The actual select code for the job step is an integer  $(1 \text{ to } 8)$ , a blank, or the letter A. The select code in the record itself may be either an integer (1 to 8) or a blank. The TESTRAN editor is always a separate job or job step. It is not automatically executed, but must be called for in the same manner as any other processor.

### CHAPTER 2: WRITING THE TESTRAN CONTROL SECTION

The purpose of this chapter is to present some guidelines to writing the TESTRAN macros. Figure 1 shows a subroutine to be tested. The subroutine, PRIMER, is designed to find prime numbers. Given an integer, X, PRIMER will find the next larger integer that is a prime number, and return this value to the calling program. It is desired to test the logic of the subroutine.

# Inclusion of TESTRAN with the Problem Program

The first question is: ''When should the TESTRAN macros be coded  $$ before, during, or after the problem program has been coded?"

It is nearly impossible to write the TESTRAN macros before the subroutine has been written, since no labels have been defined in the subroutine. Writing the TESTRAN section during the coding of the subroutine has disadvantages in that the programmer must, in effect, write two programs at the same time. After the problem program has been coded, and all labels, data areas, and logic have been fully defined, it becomes a fairly simple matter to write a TESTRAN control section to go with it. Subroutines such as PRIMER present a special testing problem, since they depend on another program to call them. Often, the subroutine is completed before the calling program which will use it. The checkout and debugging of a subroutine, then, may depend on the completion of another program. This is not desirable, because (1) it means checking out two programs at the same time, which compounds the problems of debugging, and (2) the programmer who wrote the subroutine cannot turn his full attention to another project until the subroutine is checked out.

A classic solution to this problem has been to write a ''dummy'' calling program that passes constants to the subroutine and prints results of the calculations for a number of test cases. This has involved writing I/O statements for printing the results, as well as several CALL's, in order to present a significant number of test cases to the subroutine. This has allowed the subroutine to be debugged independently of the actual calling program.

This same basic procedure can be made easier through the use of TESTRAN. TESTRAN, because of its dynamic dump capability, can relieve the programmer of writing I/O statements to print results from the subroutine. Also, through use of the SET VARIABLE macro, a significant number of test cases can be generated to present to the subroutine. This is the procedure followed in Figure 1.

# Explanation of Figure lA

The TESTRAN macros for the subroutine were written upon completion of its coding. Since they were written before the "dummy" calling program, we will examine them first.

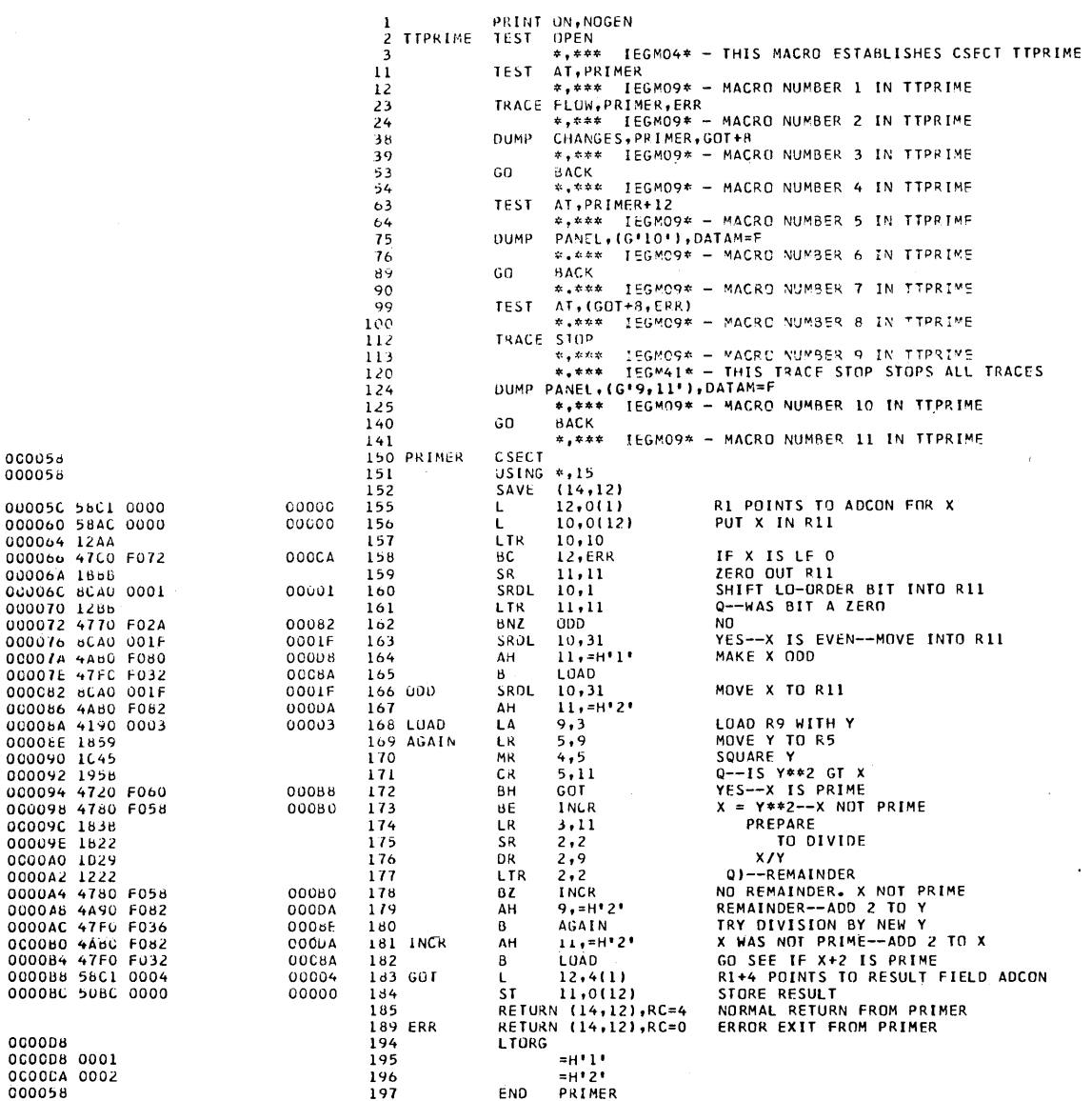

Figure 1A. PRIMER

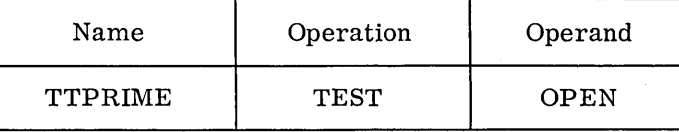

A TEST OPEN macro must be the first TESTRAN macro encountered at assembly time. There must be a name in the name field, since this becomes the name of the TESTRAN CSECT which is generated. No optional operands were coded in this case, since all the additional parameters for TEST OPEN will come from the TESTRAN control section to be written in conjunction with the "dummy" calling program. Encountering this TEST OPEN macro at execution time causes SVC's to be placed at the locations specified in the following TEST AT macros (PRIMER, PRIMER+12, GOT+8, ERR).

 $\boldsymbol{6}$ 

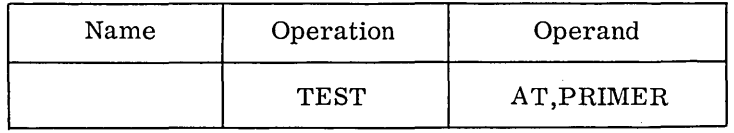

The TEST AT macro defines a procedure and requests TESTRAN services at a specific point or points in the problem program. In this case, when the subroutine is entered at location PRIMER, the TESTRAN interpreter honors the requests that follow the TEST AT,PRIMER macro.

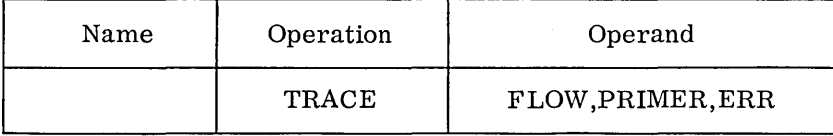

This macro requests a flow trace of the entire subroutine (that is, from location PRIMER to location ERR). This trace produces output describing all branches that occur within the subroutine. This can be an invaluable debugging aid.

When the request is honored at execution time, the TESTRAN interpreter goes into "trace mode", that is, interpretive mode. Tracing activity requires the examination of each problem program instruction executed while the trace is active. This process is time-consuming, but the time required can be minimized by limiting the duration of the trace and the output the trace produces. The programmer can limit the duration of the trace by means of TRACE STOP macro instructions; when encountered at execution time, these macro instructions suspend tracing activities specified as being of no current interest to the programmer. The programmer can limit the output of the trace, within a general area of main storage, to only those areas of special interest by specifying each such area in a separate macro instruction. No more than ten traces (corresponding to ten TRACE macro instructions) can be active simultaneously.

The programmer must consider the following facts when interpreting the output of trace routines:

- Tracing is suspended when supervisor-state control program routines receive control, and is resumed when the control program relinquishes control.
- A trace that is active in an overlay segment is suspended if the segment is overlaid, and is not automatically resumed when the segment is reentered.
- A subroutine or program segment must contain its own TRACE macro instructions if it receives control from the control program through an  $\sqrt{\text{asynchronous}}$  exit or through an ATTACH, LINK, or XCTL macro instruction. All traces active for a task are suspended upon execution of an ATTACH, LINK, or XCTL macro and upon execution of a RETURN macro instruction that terminates a task or program receiving control through one of these macro instructions.

• Tracing is performed only in storage areas associated with the problem program or with problem-state control program routines.

The range of addresses of those storage areas traced is determined by the 'iloaded addresses'' assigned to the operands of the TRACE FLOW macro. Thus, TRACE FLOW ,PRIMER,ERR will trace from the location in which the instruction named PRIMER is actually loaded through the location in which the instruction named ERR is actually loaded. The storage addresses at which the program is actually loaded are called "loaded addresses". In a problem program that is scatter-loaded, the range of addresses traced may vary unpredictably if the starting and ending addresses are in separate control sections. The following conditions may occur:

I

- Control sections that were not part of the range in the source program may be included in the range of loaded addresses.
- Control sections that were a part of the original range may be omitted from the range of loaded addresses.
- The control section containing the starting address may be loaded at a higher-numbered storage location than the control section containing the ending address. If this situation occurs, the macro instruction is ignored and a diagnostic message is inserted in the test output each time the macro instruction is encountered.

A program that is scatter-loaded should therefore include a separate macro instruction for each control section in which traces are to be recorded.

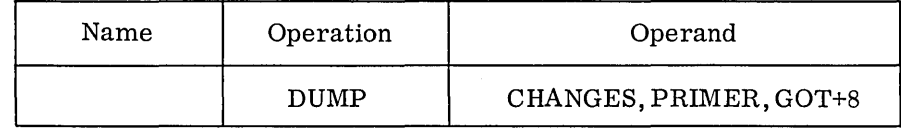

The DUMP CHANGES macro is used here to record any modification of the program which might occur through an error. Anything that is modified at execution time, from the beginning of the subroutine (PRIMER) to the end (GOT+S), will be recorded. Although this will not prevent the subroutine from erroneously modifying itself (for example, by storing data over an instruction), it will at least give the programmer an indication as to what was changed. This information, used in conjunction with the trace output, would help him pinpoint the error. Or, a TRACE REFER macro could be included later to exactly pinpoint the insfruction(s) that caused the modification.

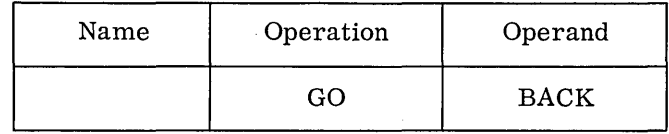

The GO BACK macro returns control to the problem program. In this case, since TRACEing has been requested, the TESTRAN interpreter

enters the TRACE mode. Thus, as the problem program is executed, the TRACE routine inspects each op-code to see whether it is a branch, and, if so, records the branch instruction, the addresses from and to which the branch is made, as well as the condition code at the time of the branch.

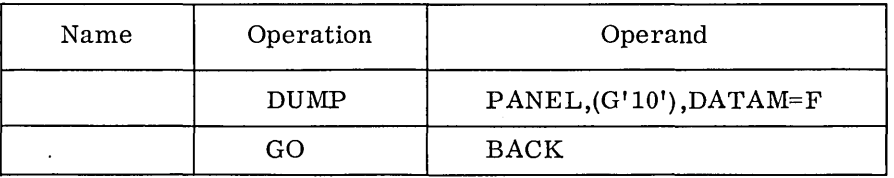

At PRIMER+12, TESTRAN will dump general register 10, which should at this point contain the test value for X. DATAM=F specifies that register 10 contains fixed-point fullword data. The TESTRAN editor will convert the data to decimal on output. If DATAM is not specified, the register contents are formatted as four-byte hexadecimal.

GO BACK causes a return to the problem program. Note that TRACEing will resume, since no TRACE STOP has been requested.

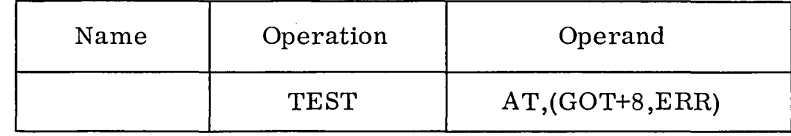

This macro instruction indicates the beginning of a test procedure to be executed at two locations in the problem program: GOT+8 and ERR. When the problem program reaches GOT+8 or ERR, the following three requests will be honored:

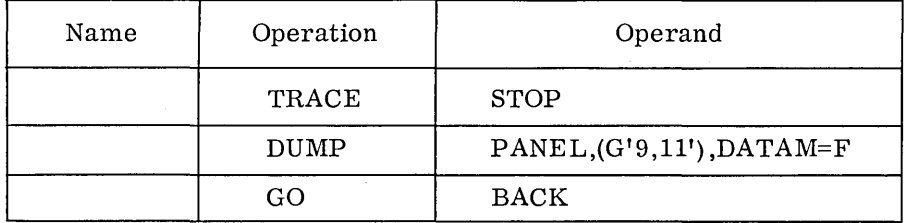

The TRACE STOP macro causes the TESTRAN interpreter to leave the trace mode. That is, tracing is suspended until requested again.

The DUMP PANEL statement calls for a dump of general registers 9, 10, 11. The DATAM=F specification performs the same function as in the previous DUMP PANEL macro.

The GO BACK macro returns control to the problem program after executing the instruction that was replaced by TESTRAN's SVC. This is the end of the TESTRAN control section TTPRIME, since no more TESTRAN macros appear before the END card for the assembly.

The dummy calling program, CALLTEST, is designed specifically to supply the subroutine, PRIMER, with test data. The program relies on TESTRAN macros to generate this data. CALLTEST supplies two data areas: TESTVAR, which will be the test data supplied to the subroutine; and ANS, where the subroutine will place the result of its calculation. Also supplied is a save area, as dictated by linkage conventions. The program calls PRIMER, and TESTRAN then dumps the result from the subroutine.

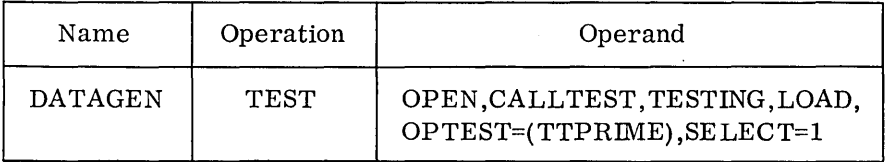

4/01/66

DATAGEN becomes the name of the TESTRAN control section.

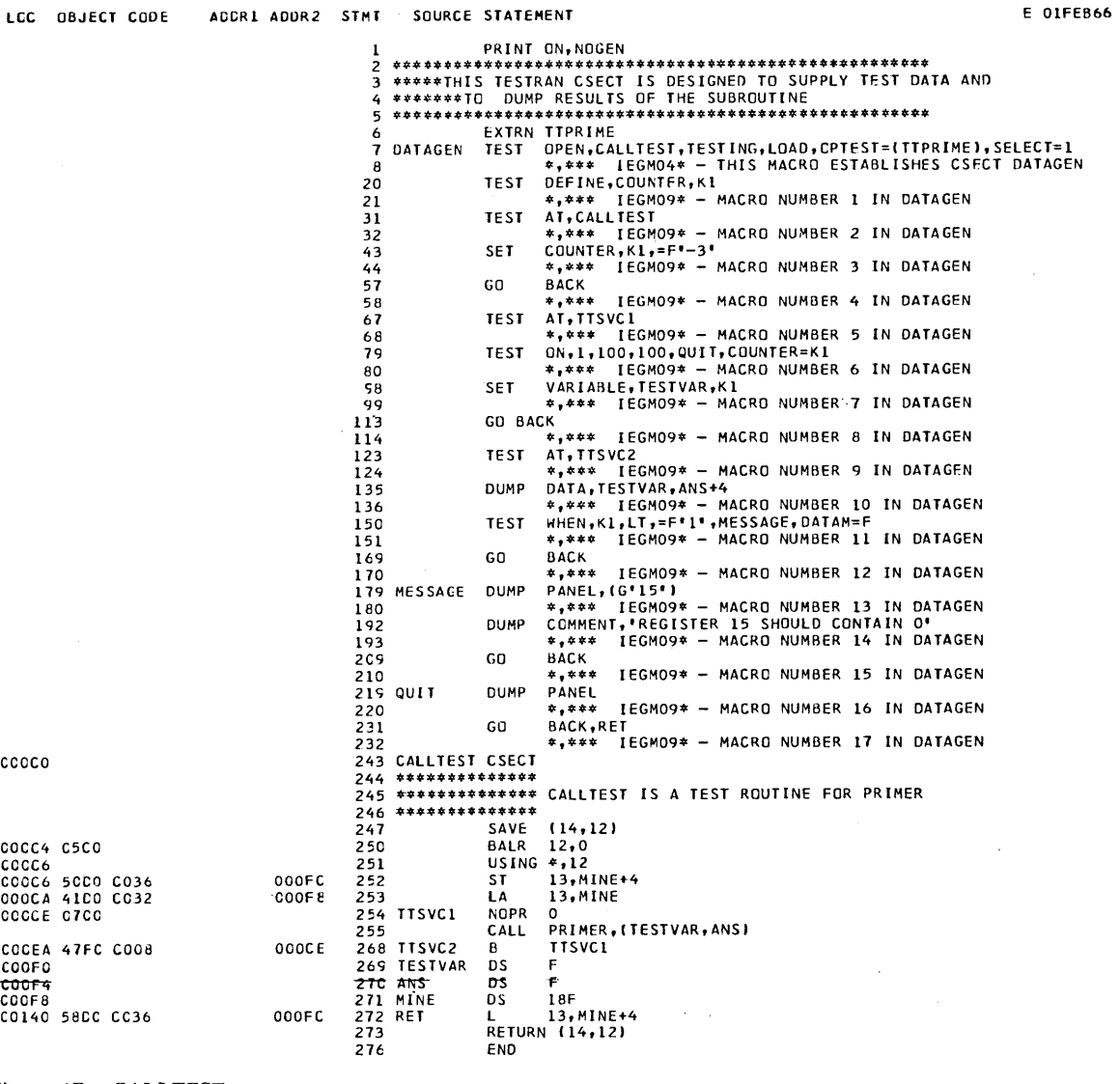

 $oc\bar{c}c$ 

 $\begin{array}{c} 00000 \\ 00000 \\ 00000 \\ \end{array}$ 00000 occco  $0000$  $00000$ <br>  $00000$ <br>  $00000$ <br>  $00014$ 

Figure 1B. CALLTEST

CALLTEST is the entry point to the problem program. At the conclusion of the TEST OPEN routine (that is, after SVC' shave been inserted at the required places in the problem program), TESTRAN transfers control to location CALLTEST in the problem program.

TESTING is a page heading to be printed on each page of TESTRAN output.

LOAD specifies that the TESTRAN service routines (for example, DUMP, TRACE) are to be resident throughout problem program execution, rather than transient (loaded when needed). This requires more core storage than the transient mode (specified by LINK), but results in faster execution. TESTRAN will automatically default to transient (LINK) mode if sufficient core storage is not available for LOAD mode operation.

 $\nu$  OPTEST=(TTPRIME) indicates that the TESTRAN control section, TTPRIME, is to be opened at the same time as DATAGEN. Notice that TTPRIME has been declared to be an external symbol (EXTRN TTPRIME). This is necessary because the subroutine and its TESTRAN macros are assembled separately from CALLTEST and its TESTRAN macros. This would be necessary for any external symbol that appeared in the TESTRAN macros. Similarly, TTPRIME or any other external reference must be a CSECT name or must appear as the operand of an ENTRY statement in another assembly.

SELECT=l specifies that a selection code of 1 is to be attached to the output from this TESTRAN control section and from any other TESTRAN CSECT' s opened at the same time (for example, TTPRIME). This selection code will be in force for all macros unless overridden in a particular macro. For example, a DUMP macro could specify SELECT=5, in which case the output from that macro would have a selection code of 5, rather than 1. Through the selection code, the user, at TESTRAN Editor time, can selectively print the output produced by the interpreter. This is done by supplying a parameter to the editor, specifying that records with certain selection codes are to be printed and that all others are to be skipped.

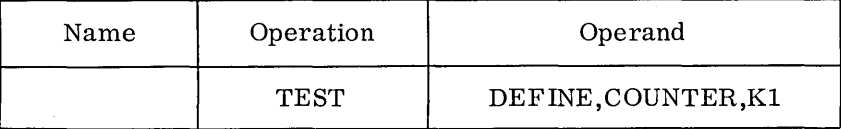

This macro sets up a COUNTER, to be named Kl, for use within the TESTRAN control section. Kl becomes the name of a data area defined by TESTRAN, and is initialized to zero (0).

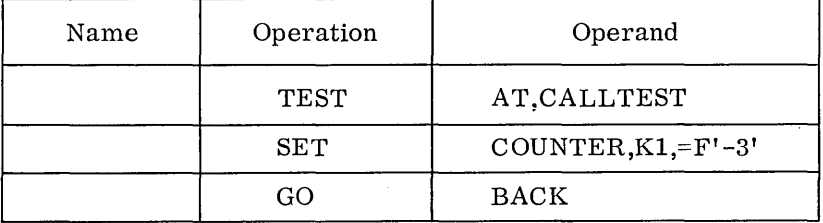

The test service requested at location CALLTEST is the initialization of Kl to minus three. The third operand in a SET macro must be an address. In this example, a literal is specified, which results in an address. If the third operand is written as a self-defining value, TESTRAN interprets it as an address. For example, SET COUNTER, Kl,1000 will not set the counter to the value 1000, but rather will transfer the contents of location 1000 to the counter.

Just before calling the subroutine, the program requests test services in order to generate test data.

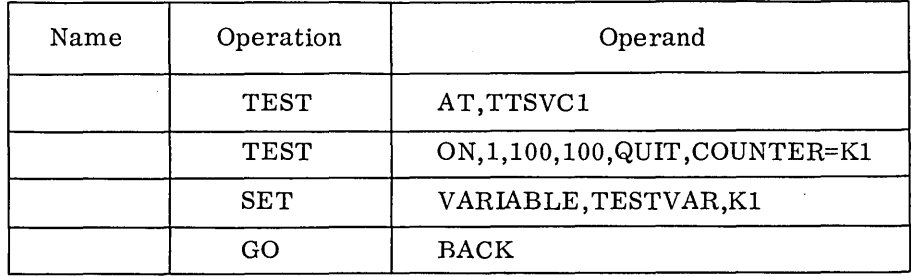

TEST ON ,1,100,100,QUIT,COUNTER=Kl increments Kl by 1, tests to see whether K1 is between the limits specified by operands 2 and 3 (1 and 100), and, if it is, tests to see whether K1 is a multiple of operand  $4(100)$ . If both conditions are true, TESTRAN transfers control to the macro named QUIT. Otherwise, control passes to the next sequential macro.

The SET VARIABLE macro is used to change the value of a problem program data area. In this case, TESTVAR is set to the current value of Kl. This value changes before each CALL by virtue of the TEST ON macro.

The GO BACK macro returns control to the location following TTSVCl, where the problem program issues a CALL to PRIMER, and passes TESTVAR as a parameter.

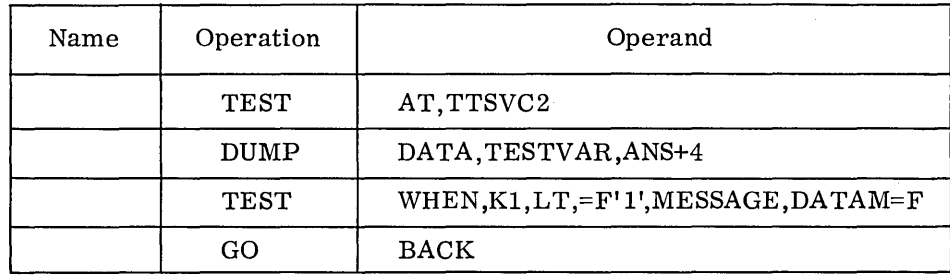

At  $TTSVC2$  (that is, after the subroutine returns control to the calling program), TESTRAN will DUMP all data between TESTVAR and ANS+4. That is, the two data areas, TESTVAR and ANS, will be output and formatted according to their definitions (fullword) .

The TEST WHEN macro transfers control to the TESTRAN macro named MESSAGE when counter K1 is less than  $(LT)$  1 (=F'1'). If K1 is greater than or equal to 1, control passes to the next sequential macro  $-$  GO

BACK. The DATAM=F specifies that Kl is a fullword data area. This is necessary because Kl's attributes do not appear in the symbol table, and, if not specified, TESTRAN assumes one-byte hexadecimal. (Note: This is necessary only on TEST WHEN. The DATAM keyword is illegal if operand 1 or 2 is a logical flag.) The GO BACK macro executes the instruction at TTSVC2 (B TTSVCl) and returns control to the program at location TTSVCl. Since TTSVCl is a TEST AT location, control returns immediately to TESTRAN and the requested services are performed.

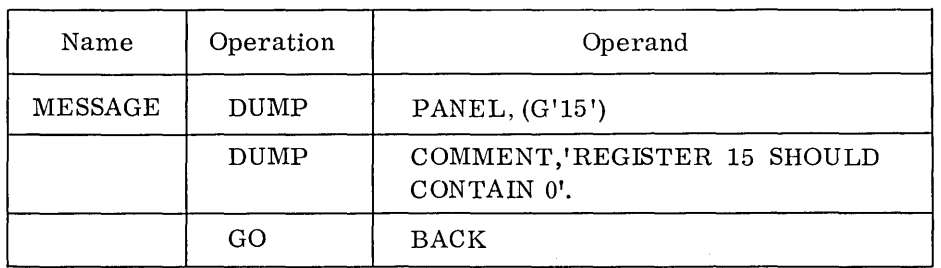

The subroutine, PRIMER, will refuse to process data which is zero or negative. To indicate an error, it provides a return code of 0 in register 15. (The normal return from PRIMER places a return code of 4 in register 15 .) The TEST WHEN macro, above, determines when the data supplied to PRIMER is zero or negative, and, when it is, passes control to MESSAGE.

At location MESSAGE, general register 15 is displayed, along with a comment indicating that register 15 should contain zero. If register 15 does not contain zero at this point, the logic of the subroutine did not recognize the erroneous data.

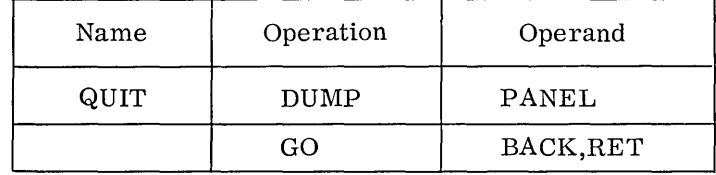

When Kl contains 100, TESTRAN passes control to the macro named QUIT (see TEST ON above). At this point all registers are DUMPed.

The GO BACK macro returns control to location RET in the problem program, which terminates the job via a RETURN macro.

There is no TEST CLOSE macro in this example, because TEST CLOSE returns control to the TEST AT location, which in this case is an unconditional branch. The function of TEST CLOSE is to remove the TESTRAN SVC' s from the problem program TEST AT locations. The assumption is that the programmer wishes to resume execution of his program without TESTRAN. Since CALLTEST is not designed to operate free from TESTRAN, a TEST CLOSE macro would perform no useful function, and is therefore unnecessary.

### CHAPTER 3: GENERAL PROCEDURES FOR USING TESTRAN

After the problem program(s) and TESTRAN control section(s) have been written, they must be assembled. *A* program and its TESTRAN control section may be assembled either together or separately.

I

# Assembling TESTRAN Macros with the Problem Program

If assembled with the problem program, the TESTRAN macros may be written out of line (as in Figure 1) or in line (that is, interspersed with the problem program instructions). In either case, the TIA tables produced will reside in a separate control section from the problem program. That is, whether the user chooses to write the source statements for TESTRAN in line or out of line, the final result is an out-of-line. TESTRAN control section. Since this is true, and since TESTRAN requests will not be executed in line, there is no advantage to writing the macros in line with the problem program., The disadvantage, of course, is that, should the user wish later to reassemble his program without the TESTRAN macros, he must search through the source deck in order to remove the TESTRAN statements.

# Assembling TESTRAN Macros Separately from the Problem Program

If the problem program is assembled separately from the TESTRAN macros, the user must follow the rules for external references and entry

 $\frac{1}{2}$  points. That is, any problem program symbol (label) which appears as the operand of a TESTRAN macro must appear in an EXTRN statement when the TESTRAN macros are assembled. These same symbols must be control section names or operands of an ENTRY statement in another assembly. In most cases, this is inconvenient. There are times, however, when it may be desirable to assemble the TESTRAN macros separately from the problem program. *A* user may wish to include TESTRAN with an object deck, for example, without reassembling the problem program. In this case, the operands of the TESTRAN macros must all be declared in EXTRN statements for the TESTRAN control section, and must appear as ENTRY symbols in the external symbol dictionary (ESD) of the problem program. Since the user has no way to add symbols to the ESD without reassembly, he is forced to use address adjustment to form the operands for the TESTRAN macros. This is, at best, time-consuming.

Writing the TESTRAN macros out of line and assembling them with the problem program appears to be the simplest and most convenient method for using TESTRAN.

TESTRAN Job Flow and Job Control Language

Figure 2 is a general TESTRAN job flow in flowchart form. Figure .3 is an example of the job control language to assemble, linkage-edit, and execute the two programs of the previous example, and to edit the output produced by TESTRAN.

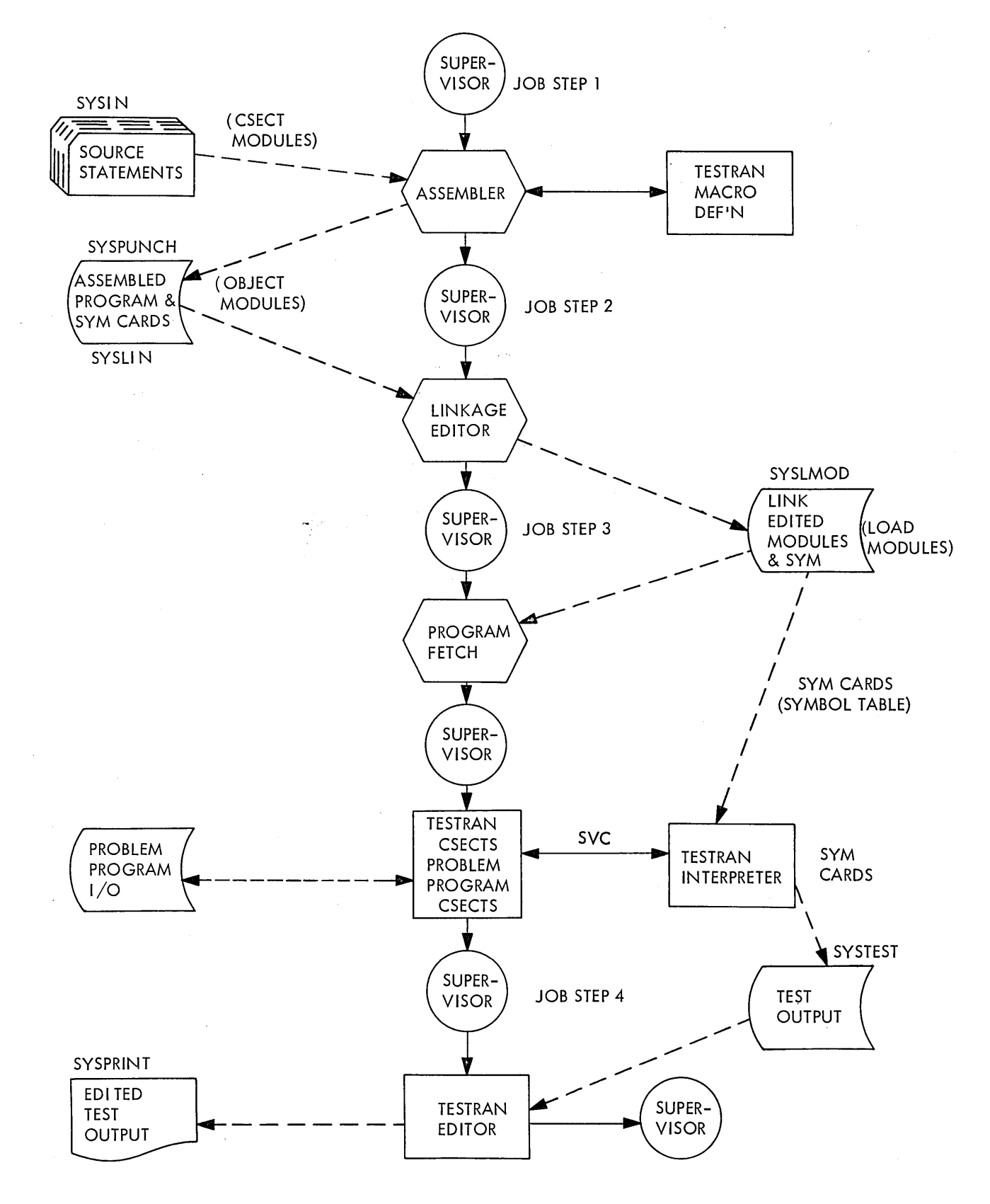

Figure 2. General TESTRAN job flow

 ${\bf 15}$ 

The computing system used for this example requires at least three tape drives and one 2311 disk drive. The unit designations (2400, 2311) used on the DD cards in the following examples are the generic device names defined in the Job Control Language manual.

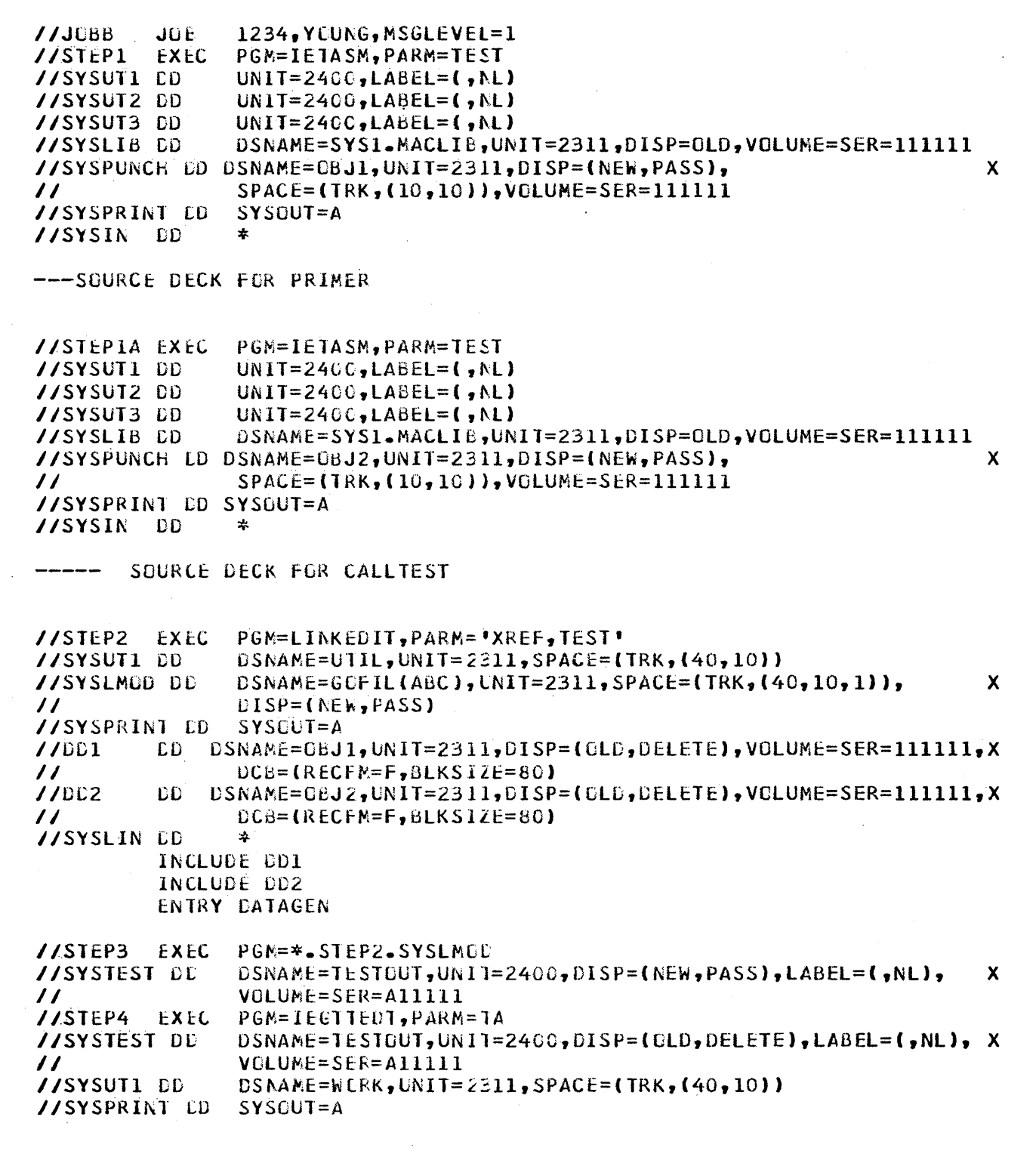

Figure 3. Job Control Language for using TESTRAN

### ASSEMBLY (STEPS 1 AND lA)

The assembly procedure specifies TEST as a parameter to the assembler. This is a request to the assembler to include the symbol table in the object modules produced for PRIMER and CALL TEST. This is necessary when the problem program is assembled if the user wishes the TESTRAN editor to perform automatic formatting of TESTRAN output.

The assembler requires three work data sets, SYSUTl, SYSUT2, and SYSUT3, which, in the example, are specified as tape. The object modules produced by the assembler are given the names OBJl and OBJ2, and are PASSed to the Linkage Editor job step.

### LINKAGE EDITOR PROCEDURE (STEP2)

The two object modules, containing CALLTEST, PRIMER, and their respective TESTRAN control sections, are link-edited together.

The TEST parameter in the EXEC card for STEP2 specifies that Linkage Editor is to process the symbol table  $(SYM)$  cards that were produced by the assembler. If TEST is not specified, the SYM cards are ignored.

The user specifies that the entry point to the load module will be DATAGEN. When the program is loaded, the first instruction executed is the SVC for TEST OPEN, which will initiate testing.

#### PROBLEM PROGRAM EXECUTION (STEP3)

The user must provide an output data set for TESTRAN when his program is executed. This is done by including a DD card for SYSTEST, specifying a tape or direct access device.

#### TESTRAN EDITOR PROCEDURE (STEP4)

Upon termination of program execution, the user may execute the TESTRAN Editor (IEGTTEDT). Three DD cards are necessary: SYSTEST, SYSPRINT, and SYSUT1. SYSTEST is, of course, the data set produced in STEP3. SYSPRINT is the systems print data set. SYSUTl is a direct access device to be used by the editor as an intermediate work file. The parameter TA on the EXEC card specifies that all data is to be edited, regardless of its selection code.

At the conclusion of STEP4, SYSUTl will be deleted from the VTOC of the 2311. OBJl and OBJ2 were deleted following STEP2. GOFIL, the Partitioned Data Set created in STEP2, is automatically deleted at the end of STEP4, by virtue of the fact that its disposition in STEP2 was NEW, PASS, and no further disposition was found.

### **CHAPTER 4: TESTRAN OUTPUT**

On the following pages are presented the first six pages of the output produced by TESTRAN for the programs of Figure 1. In the accompanying explanation of selected lines, the circled numbers correspond to the numbers on the listing. Refer to IBM Operating System/360 Control Program Services (C28-6541) for a complete and detailed description of TESTRAN output.

- $(1)$  The output from TEST OPEN. The maximum number of pages and maximum number of statements are the default figures established at system generation for this particular system.
- ® Indicates the execution of an inserted TESTRAN SVC. The TESTRAN control section referenced is TTPRIME and the SVC is at relative location 000058 (loaded address is 5778) in control section PRIMER. Note that this relative location is the location noted on the assembly listing.
- ® Indicates that a TRACE FLOW has been initiated in TTPRIME. The trace is to be active between relative locations  $58_{16}$  and  $CA_{16}$  in control section PRIMER.
- $(4)$  DUMP CHANGES output. Since this is the first time that this macro has been encountered, the entire area of core is dumped. Each output group consists of two or three lines. The first line contains the relative location of the dumped area (for example, 58), and any labels that appeared in the assembly (for example, ODD,AGAIN). The second line contains the loaded address of the area (5778) and the data, formatted according to type. In this case the data consisted of instructions, and so was formatted accordingly. The third line indicates SVC 26 at those locations where a TESTRAN SVC was inserted.
- $(5)$  Indicates that a trace event has occurred at relative location 64 in PRIMER. The event was the execution of an SVC 26, as indicated on the second line. Also printed are the contents of the standard linkage registers, 0, 1, 14, and 15. SVC 26 is the SVC inserted at TEST OPEN time as a result of the macro TEST AT, PRIMER+12. Note that relative location 64 is equivalent to PRIMER+12.
- @ Output of the DUMP PANEL macro in TTPRIME which requested that general register 10 be dumped.
- © Indicates the occurrence of a trace event in PRIMER. A branch (BC CO F 072) has occurred from relative location 000066 to relative location OOOOCA. The condition code was 1 (CC=l). Also displayed is general register 15, since that is the base register for the branch address.

**TESTRAN OUTPUT** DATE 66/084 **TIME 00/00** PAGE  $\blacksquare$ **TESTING**  $(1)$ A) MACRO ID 000, TEST OPEN , TESTRAN CONTROL SELTION = DATAGEN , IDENTIFICATION TESTING MAXIMUM NUMBER OF PAGES 150, MAXIMUM NUMBER OF STATEMENTS 2500 AT LUCATION (PRIMER ) 000058 005778 ENTER TTPRIME  $\bigodot$ ) MACRO ID 002, TRACE FLOW , TTPRIME , FROM (PRIMER ) 000058 005778 TO (PRIMER ) 0000CA 0057EA, STARTED 4) STM EC D 00C<br>SVC 26 005778 AC 0 000  $\mathbf{L}$ C1 0 000  $\mathbf{L}$ LTR BC CO F 072 AA **SVC** 26 006A 00578A SR SRDL AO O OIF  $B$ SRDL AO 0 001 LTR **BB BC** 70 F 02A 0C7A<br>00579A  $00<sub>C</sub>$ LOAD  $\Delta H$ **BO F 080** 8C FO F 032 SRDL AO O OIF AH 80 F 082 90 0 003 LA .  $008F$ **AGAIN** 0057AE .<br>59  $LR$ CR аc MR **BC** 80 F 058 45 58 20 F 060 0090 **00578C** LR.  $3B$ **SF**  $22$ **DR** 29 **LTR**  $22$ BC. 80 F 058 **TNCR** OCAB GOT 0057C8 AH 9C F 082 80 F 082  $C1 0 004$ θú FO F 036 **AH** вc FO F 032  $\mathbf{L}$  $00BC$ 005700 ST BC 0 000  $\bigoplus_{\substack{1, \text{NACRO} \text{LO 1D 002, RACE FLOW} \ 0}}$ ACE FLOW , TTPKIME , FROM (PRIMER ) 000064 005784, CC=0<br>G'OC' COOOOO3C G'OI' 8000581C G'14' 4000582A G'15' 00005778 AT LOCATION (PRIMER ) 000064 005784 ENTER TTPRIME  $\bigcirc$  1) MACRO ID 006, DUMP PANEL G\*10' −2<br>PSW FF J ⊅ 0026 4 0 005786 CC=0 FIX POINT OVERFLOW OFF DEC OVERFLOW OFF EXP UNDERFLOW OFF SIGNIFICANCE OFF<br>-1) MACRU ID 002, TRACE FLOW , TTPRIME , FROM (PRIMER ) 000066 005786 TO (PRIMER ) 0000CA 0057EA, CC=1 AT LOCATION (PRIMER ) 0000CA 0057EA ENTER TTPRIME (8),<br>AN MACRO ID CC9, TRACE SIGP TIPRIME 002 DATE 66/084 **TIME 00/00**  $\overline{2}$ **TESTING TESTRAN OUTPUT** PAGE  $\bigodot$   $\sum_{1}$  MACRO ID 010, DUMP PANEL (IO)<br>AT LUCATION TTSVC2 (CALLTEST) OCCOEA 00582A ENTER DATAGEN  $(11)$  $\mathbf{\hat{1}}$ ) MACRO ID 010, DUMP DATA – STARTING IN SECTION CALLTEST TESTVAR ANS<br>-2 -338773242 00F0<br>005830  $\left(\!\!\left( \mathbf{2}\!\right) \!\!\right)$ executed statements datagen (d11, 013)  $\left(\begin{matrix} 13 \\ 21 \end{matrix}\right)$  MACRU 10 013, DUMP PANEL G'15' CCCCOCOO PSW FF 0 5 0026 5 0 00582C CC=1 FIX POINT OVERFLOW OFF DEC OVERFLOW OFF EXP UNDERFLOW OFF SIGNIFICANCE OFF (14) MACRO ID 014, DUMP CCMMENT AT LOCATION (PRIMER ) 000058 005778 ENTER TTPRIME 1) MACRO ID 002, TRACE FLOW , TTFRIME , FROM (PRIMER ) 000058 005778 TO (PRIMER ) 0000CA 0057EA, STARTED  $(15)$ 1) MACRO ID 003, DUMP CHANGES NONF 1) MACRO 1D 002, TRACE FLOW , TTPRIME , FROM (PRIMER ) 000064 005784, CC=1<br>SVC 26 6'00' 0000003C 6'01' 9000581C 6'14' 5000582A 6'15' 00005778 AT LOCATION (PRIMER ) 000064 005784 ENTER TIPRIME 1) MACRO ID OC6, DUMP PANEL PSW: FF:0:5.0026.5.0.CO5786:"CC=1: FIX:POINT:OVERFLOW:OFF:"DEC.OVERFLOW:OFF:"EXP-UNDERFLOW:OFF:"SIGNIFICANCE OFF<br>PSW: FF:0:5.0026.5.0.CO5786:"CC=1: FIX:POINT:OVERFLOW:OFF:"DEC.OVERFLOW:OFF:"EXP-UNDERFLOW:OFF:"SIGNIFICANCE

**TESTING TESTRAN OUTPUT** DATE 66/084 **TIME 00/00** PAGE  $\overline{\mathbf{3}}$ 1) MACRO ID 002, TRACE FLGW , TTPRIME , FROM (PRIMER ) 000066 005786 TO (PRIMER ) 0000CA 0057EA, CC=1<br>BC c0 F 072 6'15' 00005778 AT LOCATION (PRIMER ) OOCOCA OOSTEA ENTER TTPRISE 1) MACRO ID 009, TRACE STOP TTPRIME 002 1) MACRO ID 010, DUMP PANEL G'09' +1073790202 G'1C' -1 G'11' +130932<br>PSW FF 0 5 0026 5 0 CO57EC CC=1 FIX POINT OVERFLOW OFF 'DEC'OVERFLOW'OFF' EXP UNDERFLOW OFF SIGNIFICANCE OFF AT LOCATION TTSVC2 (CALLTEST) OCCOEA 00582A ENTER DATAGEN 1) MACRO ID 010, DUMP DATA STARTING IN SECTION CALLTEST  $T5TVAR$  ANS<br>-1  $-838773242$  $00F0$ 005830  $\sim$ EXECUTED STATEMENTS DATAGEN 011, 013 1) MACRO ID 013, DUMP PANEL PSW FF 0 5 0026 5 0 00582C CC=1 FIX POINT OVERFLOW OFF DEC OVERFLOW OFF EXP UNDERFLOW OFF SIGNIFICANCE OFF 1) MACRO 10 014, CUMP COMMENT<br>REGISTER 15 SHOULD CONTAIN O AT LOCATION (PRIMER ) OCOOSB 005778 ENTER TTPRIME 1) MACRO ID 002, TRACE FLOW , TTPRIME, FROM (PRIMER ) 000058 005778 TO (PRIMER ) 0000CA 0057EA, STARTED 1) MACRO ID 003, DUMP CHANGES **NONE TESTING TESTRAN OUTPUT** DATE 66/084 **TIME 00/00** PAGE  $\mathbf{u}$ AT LOCATION (PRIMER ) 000064 005784 ENTER TTPRIME 1) MACRO ID 006, OUMP PANEL PSW FF 0 5 0026 5 0 005786 CC=1 FIX PCINT OVERFLOW OFF DEC OVERFLOW OFF EXP UNDERFLOW OFF SIGNIFICANCE OFF<br>PSW FF 0 5 0026 5 0 005786 CC=1 FIX PCINT OVERFLOW OFF DEC OVERFLOW OFF EXP UNDERFLOW OFF SIGNIFICANCE OFF 1) MACRO 10 002, TRACE FLOW , TTPRIME , FROM (PRIMER ) 000066 005786 TO (PRIMER ) 0000CA 0057EA, CC=0<br>BC CO F 072 G'15' 0C005778 BC. AT LOCATION (PRIMER ) 0000CA 0057EA ENTER TTPRIME 1) MACRO ID OC9, TRACE STOP TTPRIME 002 1) MACRO ID 010, CUMP PANEL G'09' +10737902C2 G'1C' +0 G'11' +130932<br>PSW FF 0 5 0026 4 0 0057EC CC=0 FIX POINT OVERFLOW OFF DEC OVERFLOW OFF EXP UNDERFLOW OFF SIGNIFICANCE OFF AT LOCATION TTSVC2 (CALLTEST) OCCOEA 00582A ENTER DATAGEN 11 MACRO ID 010, DUMP DATA STARTING IN SECTION CALLTEST  $TESIVAR ANS$ <br> $+0$   $-838773242$ OOFO 005830 EXECUTED STATEMENTS DATAGEN 011, 013 1) MACRO ID:013, DUMP PANEL G'15' CCOCOCOO<br>PSW FF 0 5 0026 4 0 00582C CC=0 FIX POINT OVERFLOW OFF DEC OVERFLOW OFF EXP UNDERFLOW OFF SIGNIFICANCE OFF 1) MACRO 10 014, DUMP COMMENT REGISTER 15 SHOULD CONTAIN O AT LOCATION (PRIMER ) COOO58 005778 ENTER TIPRIME 1) MACRO ID 002, TRACE FLOW , TTPRIME , FROM (PRIMER ) 000058 005778 TO (PRIMER ) 0000CA 0057EA, STARTED

DATE 66/084 **TIME 00/00 TESTING TESTRAN OUTPUT** PAGE 5 1) MACRO ID 003. DUMP CHANGES **NONE** 1) MACRO ID 002, TRACE FLCW , TTPRIME , FROM (PRIMER ) 000064 005784, CC=0<br>SVC 26 6'00' 0000003C G'01' 8000581C G'14' 4000582A G'15' 00005778 AT LOCATION (PRIMER ) 000064 005784 ENTER TTPRIME 1) MACRO ID 006, DUMP PANEL PSW FF 0 5 0026 4 0 005786 CC=C FIX POINT OVERFLOW OFF DEC OVERFLOW OFF EXP UNDERFLOW OFF SIGNIFICANCE OFF<br>PSW FF 0 5 0026 4 0 005786 CC=C FIX POINT OVERFLOW OFF DEC OVERFLOW OFF EXP UNDERFLOW OFF SIGNIFICANCE OFF 1) MACRO ID 002, TRACE FLOW , TTFRIME , FROM (PRIMER ) 000072 005792 TO 000 BC 7C F 0ZA 6'15' 00005778 (PRIMER ) 000082 0057A2, CC=1 1) MACRO ID OC2, TRACE FLCW , TIPRIME , FRCM (PRIMER ) 000094 005784 TO GOT BC 20 F 060 6'15' 00005778 (PRIMER ) 000088 005708, CC=2 1) MACRO ID 002, TRACE FLOW , TTPRIME, FROM (PRIMER ) 000000 0057E0, CC=2<br>SVC 26 6'00' COOOOO3C G'Ol' 8000581C G'14' 4000582A G'15' 00005778 AT LCCATION (PRIMER ) 060000 0057EC ENTER TTPRIME 1) MACRO ID OC9, TRACE STOP TTPRIME 002 1) MACRO 10 010, DUMP PANEL<br>G\*O9\* +3 G\*10\* +0 G\*11\* +3<br>PSW FF 0 5 0026 6 0 0057E2 CC=2 FIX POINT OVERFLOW OFF DEC OVERFLOW OFF EXP UNDERFLOW OFF SIGNIFICANCE OFF AT LOCATION TTSVC2 (CALLTEST) OCCCEA 00582A ENTER DATAGEN  $(16)$  $\overline{1}$ ) MACRO ID 010, DUMP DATA – STARTING IN SECTION CALLTEST ----------<br>065830  $+1$   $+3$ AT LOCATION (PRIMER ) 000058 005778 ENTER TTPRIME **TESTRAN OUTPUT** DATE 66/084 **TIME 00/00 PAGE TESTING** 6 1) MACRO 10 002, TRACE FLOW , TTPRIME , FROM (PRIMER ) 000058 005778 TO (PRIMER ) 0000CA 0057EA, STARTED 1) MACRO ID 003, DUMP CHANGES NONE 1) MACRO IO 002, IRACE FLOW , TIPRIME , FROM (PRIMER ) 000064 005784, CC=2<br>SVC 26 6'00' COOOOO3C 6'01' A000581C 6'14' 6000582A 6'15' 00005778 AT LOCATION (PRIMER ) 000064 005784 ENTER TIPRIME 1) MACRO ID 006, CUMP PANEL G\*10\* +2<br>PSW·FF 0 5 0026 6 0 005786 CC=2 FIX POINT OVERFLOW OFF DEC OVERFLOW OFF EXP UNDERFLOW OFF SIGNIFICANCE OFF 1) MACRO IO 002, TRACE FLOW , TTPRIME, FRCM (PRIMER ) 00007E 00579E TO LOAD (PRIMER ) 00008A 0057AA, CC=2 G'15' COOC5778 BC FO F 032 1) MALRO 10 002, TRACE FLOW , TTPRINE, FROM (PRINER ) 000094 005784 TO GOT (PRIMER ) 0000B8 0057D8, CC=2 G'15' 00005778 BC 20 F 060 ACE FLUW , TIPRIME , FROM (PRIMER ) 0000C0 0057E0, CC=2<br>G'OG' COOOJO3C G'OI' A000581C G'14' 6000582A G'15' 00005778 1) MACRO ID 002, TRACE FLUW  $SVC$  26 AT LOCATION (PRIMER ) 000000 0057E0 ENTER TIPRIME 1) MACRO ID 009, TRACE STOP TIPRIME 002 1) MACRO ID 010, DUMP PANEL  $+3.6*10* +0.6*11*$ PSW FF 0 5 0026 6 0 0057E2 CC=2 FIX POINT OVERFLOW OFF DEC OVERFLOW OFF EXP UNDERFLOW OFF SIGNIFICANCE OFF AT LOCATION TTSVC2 (CALLTEST) OCCCEA 00582A ENTER DATAGEN

21

1) MACRO 10 010, CUMP DATA STARTING IN SECTION CALLTEST<br>OOFO TESTVAR ANS<br>OC5830 +2 +3

- @ Indicates that a TRACE STOP macro has been encountered. The TRACE that was stopped is in TTPRIME, and has a macro number of 002. (Note that each TESTRAN macro was assigned a number on the assembly listing.)
- ®Output from a DUMP PANEL macro. General registers 9, 10, and 11 are displayed. Note: At this point in the program, general registers 9, 10, and 11 have not been used, and their contents are therefore meaningless. Output from this DUMP PANEL macro becomes meaningful when the subroutine receives valid test data.
- @ Indicates that a TESTRAN SVC has been encountered at location TTSVC2 in control section CALLTEST. The relative address of TTSVC2 is OOOOEA, and the loaded address is 00582A.
- (11) Output from a DUMP DATA macro. The contents of TESTVAR and ANS are displayed, along with the relative (OOFO) and loaded (005830) addresses of TESTVAR. TESTVAR contains -2. Since this data is negative, PRIMER considers it invalid, and, therefore, did not return a value in ANS. The contents of ANS are therefore meaningless on this execution.
- $(12)$  Indicates that macros numbered 11 and 13 in control section DATAGEN have been executed. These are the TEST WHEN macro (11) and the DUMP PANEL  $(G'15')$  macro. This is an indication that the TEST WHEN macro caused a branch to the DUMP PANEL.
- (13) The output of the DUMP PANEL macro.
	- The output of a DUMP COMMENT macro.
- $(15)$  The second execution of DUMP CHANGES indicates that there have been no changes since the last DUMP of the same area.

From this point on, the output follows a pattern similar to that on the first two pages. This is, of course, because the program is looping through the same series of requests for TESTRAN services in the normal course of its execution.

Inspection of the output will reveal the effect of DATAGEN. The value of TESTVAR increases by 1 in each occurrence of the DUMP DATA output. As long as TESTVAR is negative or 0, the subroutine sets register 15 to 0, and DUMPS a comment to that effect.

Eventually, TESTVAR becomes a valid input value to PRIMER. That is, TESTVAR becomes a positive number. The first · occurrence of this is on page 5 of the TESTRAN output.

(16) This output line reflects the first valid input to, and output from, PRIMER. TESTVAR contains +1, the input to PRIMER, and ANS contains +3, the next prime integer, as provided by PRIMER.

The logic of PRIMER can be easily checked by referring to the TRACE FLOW output near the middle of the same page. These output lines indicate a branch to ODD, followed by a branch to GOT.

 $(17)$  This line indicates that PRIMER has again been entered and a TESTRAN SVC encountered. Because there was valid data supplied, register 15 was not dumped.

The output from this point on is similar to that presented here. In total, 134 pages of output were produced.

# APPENDIX: REFERENCE SUMMARY OF TESTRAN MACRO PARAMETERS

# The General Form of TESTRAN Macros

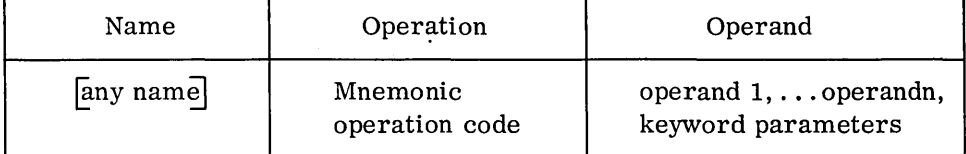

Name Field: Identification or entry point

Operation: DUMP, TRACE, TEST, GO, SET

Operand: Positional operands and keyword parameters

Common Keyword Parameters:

SELECT = integer  $(1 - 8)$ 

Used to control output of TESTRAN editor.

 $DATAM = data modifier$ 

Specifies attributes to be used.

 $NAME = any name$ 

Symbolic name to be printed with output

COMMENT = character string

Up to 120 characters of information to be printed with output.

DSECT = dsect name

To identify operands as referring to a dummy control section.

The DUMP Macro

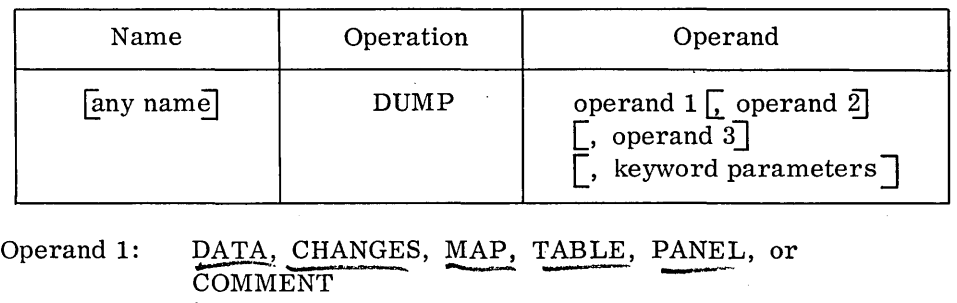

- Operand 2: Starting address for DATA and CHANGES; DCB, DEB, or TCB for TABLE; registers to be recorded for PANEL (optional); comment field for COMMENT; not used for MAP.
- Operand 3: Ending address for DATA and CHANGES (optional); Ending address for DATA and CHANGES (optional);<br>dcbname for DUMP TABLE, DCB or DUMP TABLE, DEB. Not used for DUMP TABLE, TCB; not used for MAP, PANEL, or COMMENT.

Keyword parameters :

SELECT= integer

 $DATAM = data$  modifier

 $NAME = any name$ 

DSECT =  $(dsect name \nightharpoondown)$ 

### **The TRACE Macro**

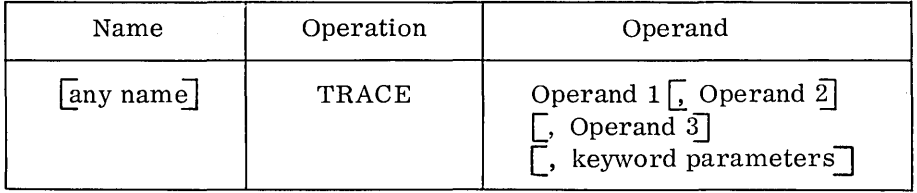

Operand 1: FLOW, CALL, REFER, or STOP

Operand 2: Starting address for FLOW, CALL, and REFER; name of TRACE macro(s) to be stopped for STOP.

Operand 3: Ending address for FLOW, CALL, or REFER, (optional); not used for STOP.

Keyword Parameters:

 $SELECT = integer (ALL)$ 

 $DATAM = data modifier (REFER)$ 

 $NAME = any name (REFERENCES)$ 

COMMENT = comment field (FLOW, CALL, REFER)

DSECT =  $\text{(desect name)}, \text{repeat-integer}$ ) (REFER)

# The TEST Macro

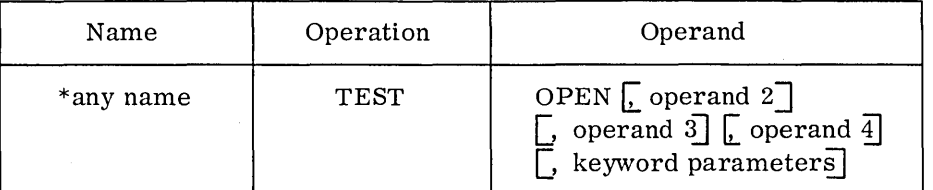

\*mandatory

Operand 2: Specifies return address from execution of OPEN. This is required if OPEN receives control through a problem program branch or if OPEN is entry point of problem program.

Operand 3: Specifies standard page heading.

Operand 4: LINK or LOAD

Keyword parameters:

MAXP = count 1 (specifies the maximum number of pages of test data to be produced)

MAXE = count 2 (specifies the maximum number of test macros to be encountered)

OPTEST = specifies symbolic names of other TEST OPEN macros

SELECT= integer

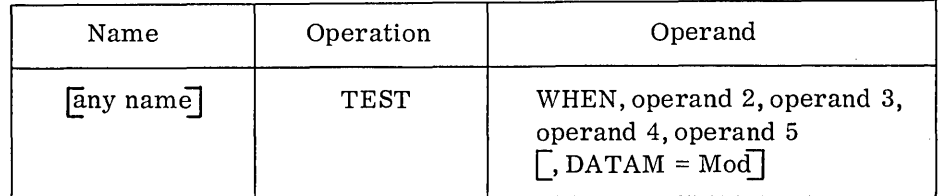

Operand 2: Value 1 or flagname 1.

Operand 3: Operators AND and OR used with flagname. Comparative operators such as LT and EQ used with values.

Operand 4: Value 2 or flagname 2.

Operand 5: specifies name of next TESTRAN instruction to be executed if test is affirmative.

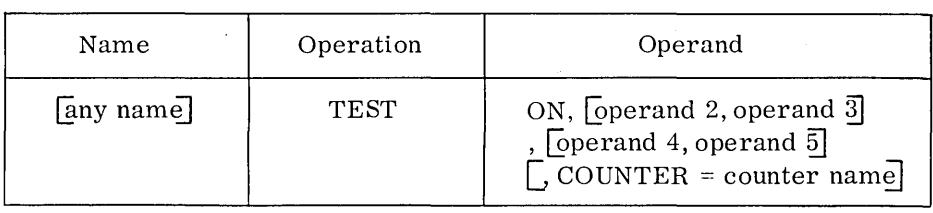

Operand 2: Lower limit

Operand 3: Upper limit

Operand 4: Interval

Operand 5: Specifies name of next TESTRAN instruction to be executed if test is affirmative.

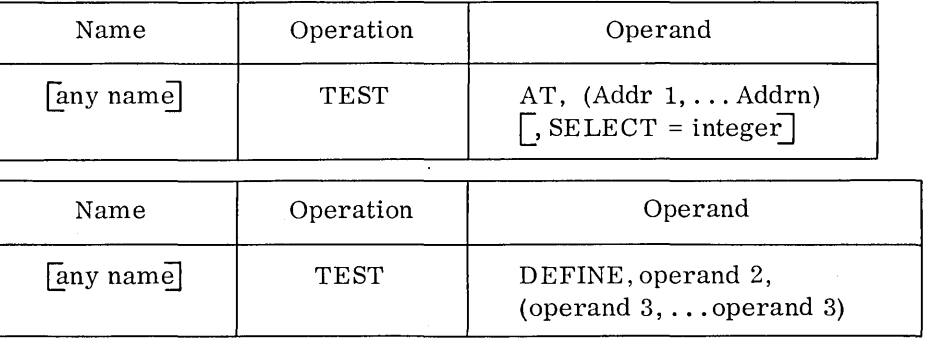

Operand 2: Specifies whether a <u>flag</u> or one or more counters are to be defined.

Operand 3: Specifies unique name for each counter or flag, each of which is set to an initial value of 0. Each name is 1 to 8 characters in length. The first character must be a letter.

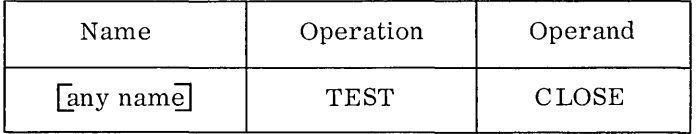

## The GO Macro

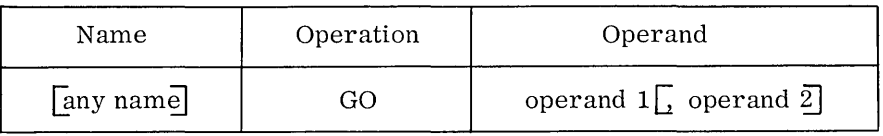

Operand 1: TO, IN, OUT, BACK

Operand 2: Specifies name of next TESTRAN macro to be executed for TO, IN; optional return address for BACK; not used for OUT.

# The SET Macro

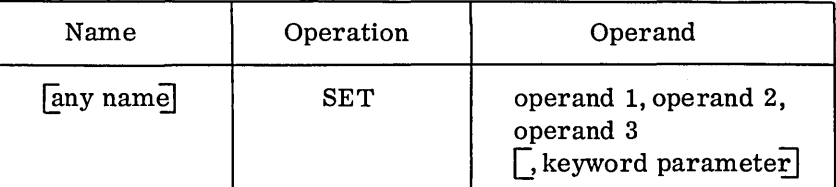

Operand 1: FLAG, COUNTER, VARIABLE

Operand 2: Name for FLAG and COUNTER; symbolic address for VARIABLE

Operand 3: Flagname 2 or condition for FLAG, value for COUNTER and VARIABLE (must be specified as an address)

Keyword Parameter:

DATAM = data modifier for VARIABLE

 $\label{eq:2.1} \begin{split} \mathcal{L}_{\text{max}}(\mathbf{r},\mathbf{r}) = \mathcal{L}_{\text{max}}(\mathbf{r},\mathbf{r}) = \mathcal{L}_{\text{max}}(\mathbf{r},\mathbf{r}) = \mathcal{L}_{\text{max}}(\mathbf{r},\mathbf{r}) = \mathcal{L}_{\text{max}}(\mathbf{r},\mathbf{r}) = \mathcal{L}_{\text{max}}(\mathbf{r},\mathbf{r}) = \mathcal{L}_{\text{max}}(\mathbf{r},\mathbf{r}) = \mathcal{L}_{\text{max}}(\mathbf{r},\mathbf{r}) = \mathcal{L}_{\text{max}}(\mathbf$  $\label{eq:2.1} \frac{1}{\sqrt{2}}\left(\frac{1}{\sqrt{2}}\right)^2\left(\frac{1}{\sqrt{2}}\right)^2\left(\frac{1}{\sqrt{2}}\right)^2\left(\frac{1}{\sqrt{2}}\right)^2\left(\frac{1}{\sqrt{2}}\right)^2.$  $\label{eq:2.1} \frac{d\mathbf{r}}{dt} = \frac{1}{2} \left[ \frac{d\mathbf{r}}{dt} + \frac{d\mathbf{r}}{dt} \right] \mathbf{r} = \frac{1}{2} \left[ \frac{d\mathbf{r}}{dt} + \frac{d\mathbf{r}}{dt} \right] \mathbf{r} = \frac{1}{2} \left[ \frac{d\mathbf{r}}{dt} + \frac{d\mathbf{r}}{dt} \right] \mathbf{r} = \frac{1}{2} \left[ \frac{d\mathbf{r}}{dt} + \frac{d\mathbf{r}}{dt} \right] \mathbf{r} = \frac{1}{2} \left$ 

 $\sim 400$ 

### READER'S COMMENTS

IBM Operating System/360 TESTRAN User's Guide (C20-1652-0)

Your comments regarding this publication will help us improve future editions. Please comment on the usefulness and readability of the publication, suggest additions and deletions, and list specific errors and omissions.

USEFULNESS AND READABILITY

fold fold

SUGGESTED ADDITIONS AND DELETIONS

ERRORS AND OMISSIONS (give page numbers)

fold fold

Name

Title or Position

FOLD ON TWO LINES, STAPLE AND MAIL No Postage Necessary if Mailed in U.S.A.

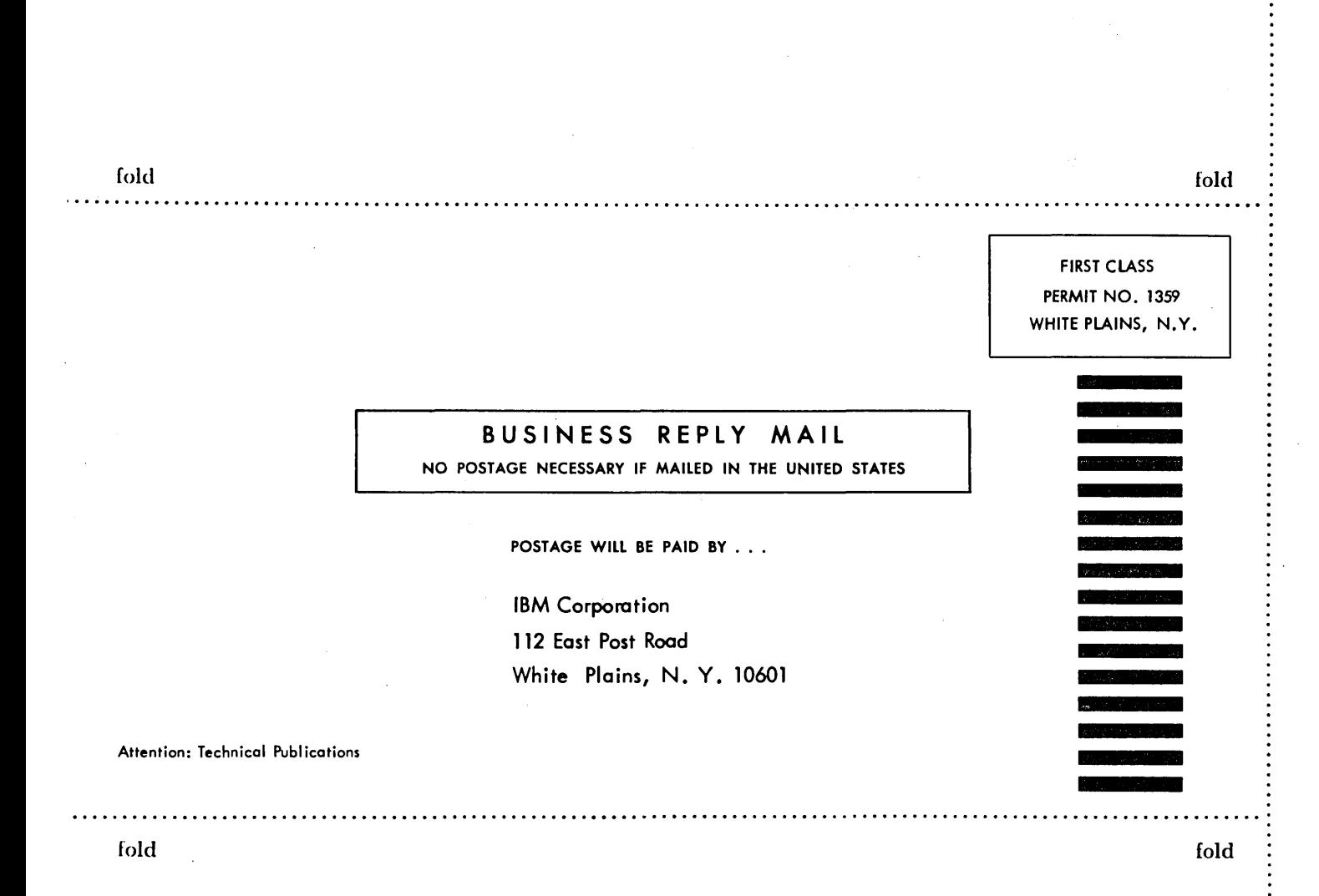

TBM International Business Machines Corporation Data Processing Division 112 East Post Road, White Plains, N.Y. 10601

IBM International Business Machines Corporation Data Processing Division 112 East Post Road, White Plains, New York 10601 C20-1652-0 Printed in U.S.A.